<span id="page-0-0"></span>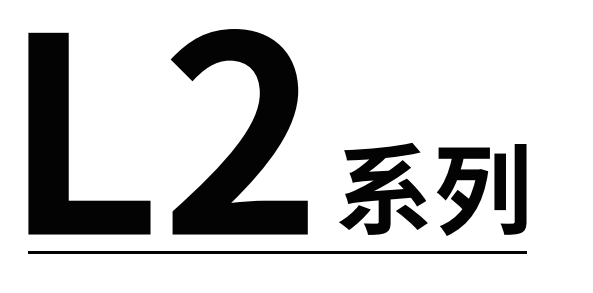

# **激光测距传感器**

产品手册

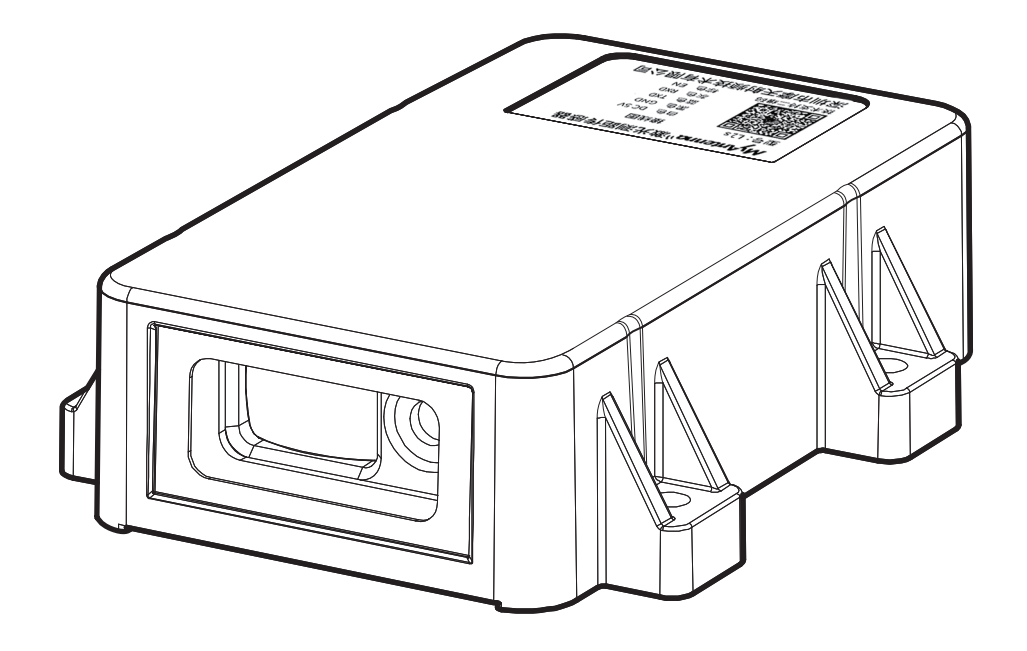

## <span id="page-1-0"></span>**前言**

- • 感谢您购买我们的产品。在继续操作之前,请确保您已阅读并理解本手册的内容;
- • 本手册仅供客户参考;
- 版权所有 © 深圳市摩天射频技术有限公司。保留所有权利。未经深圳市摩天射频技术有限公司书面同意,不得以任何 形式复制或传播本文件的任何部分。

## **修订记录**

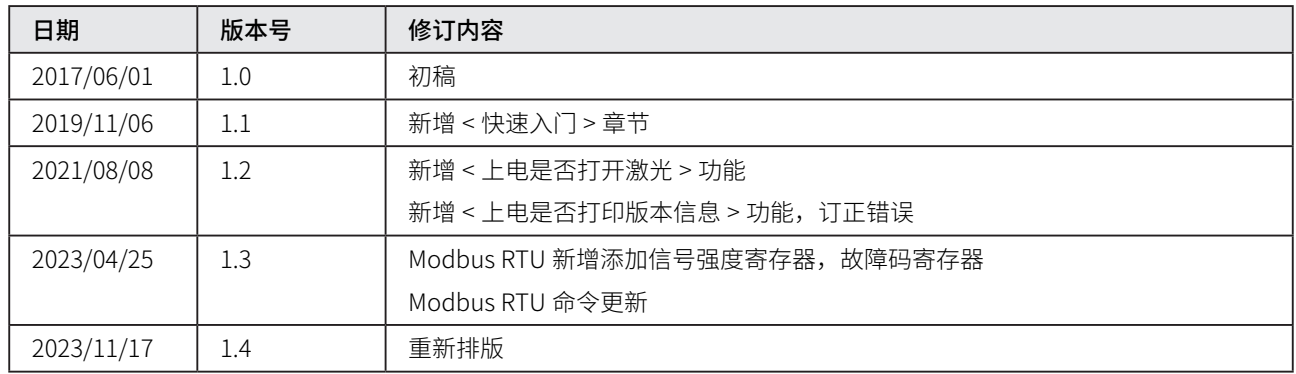

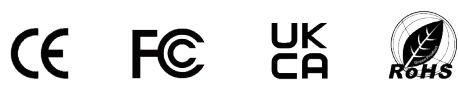

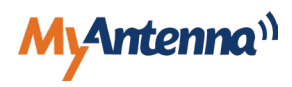

## <span id="page-2-0"></span>**安全须知**

#### ▲ 安全性注意事项

- • 本产品用来检测对象物 , 不具备以预防事故等确保安全为目的的控制功能;
- • 使用本仪器前请仔细阅读所有安全说明;
- • 请勿将本产品作为保护人身安全的检测装置而使用;
- 请勿将激光对准眼睛;低功率可见激光通常不会产生危险,但如果长时间直视,可能会造成潜在的危险;
- • 请勿在易燃易爆环境中使用本产品;
- • 请勿在强电磁干扰附近使用本产品;
- • 设备不得被自行篡改,也不得以任何方式更改。

### 激光注意事项

#### 激光分类 (2 类 )

L2, L2s, L2s-Filled 光源为 650nm 可见红色 2 类激光。该设备符合 IEC60825-2014 关于激光 2 类产品的安全规定, 以及 自 2007 年 6 月 24 日起与"第 50 号激光通知"相对应的美国 21 CFR 1040.10 法规。

#### 激光危险等级

遵照 IEC 60825-1-2014 进行分级。

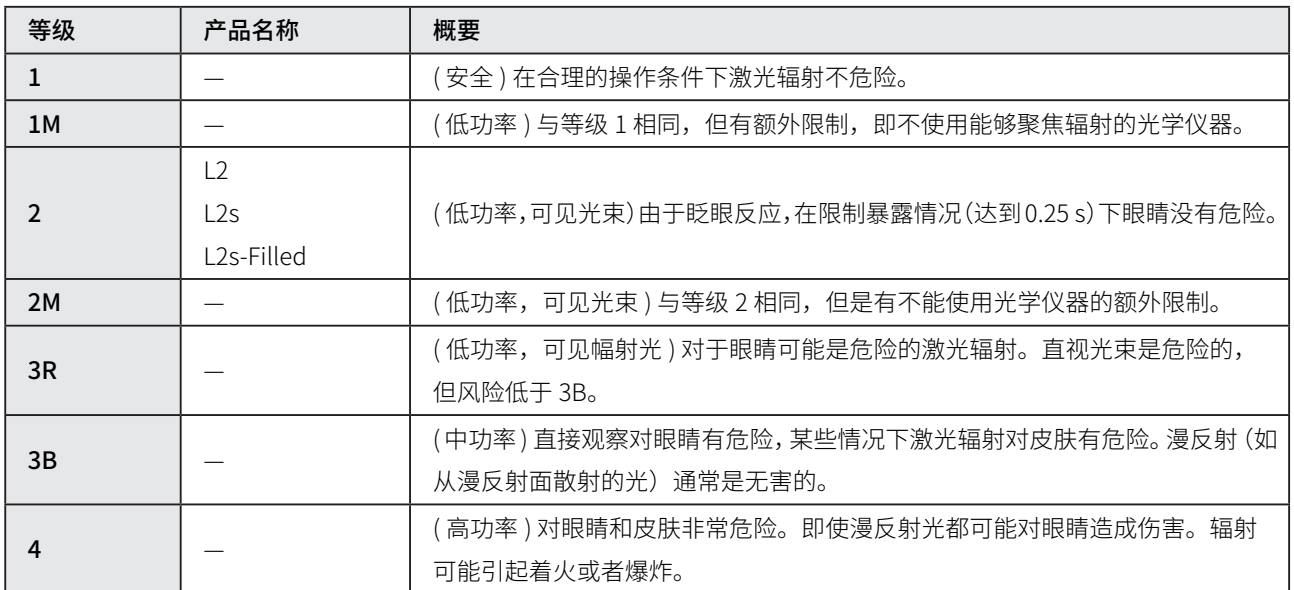

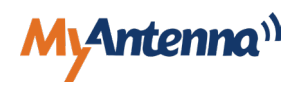

### 警告标签

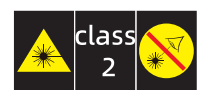

### 为保证稳定应用,请严格遵守下列规则:

- 灌胶款产品购买须知:灌胶款一旦损坏就无法维修,请严格按说明书要求供电和接线,不可接错;
- 由于 L2 的元器件外露,请规范操作,防止静电 / 瞬态电压电流 / 电源短路 / 挤压或撞击损坏器件;
- 避免裸手接触电路板,特别是光器件属于敏感器件,请务必佩戴防静电手套或手环;
- 确保接线牢固,最好焊接线缆,不使用插针,避免接触不稳导致频繁上下电,瞬间的断电又上电,会冲击控制芯片和 光器件损坏;
- 透明液体和油,需要在液面增加反射浮标才能测量;
- 黑色物质,如原油、煤炭等黑色凝脂、固体物料,需要激光垂直正射平滑的表面,室内环境可以稳定测量 12 米;
- 强反射面,如镜面油漆面、不锈钢、铝板的光滑表面等,需加装漫反射的辅助材料;近距离用白纸,远距离加 3M 的 漫反射材料;先连接电脑看回光量,60#-3000# 之间可以正常测距,小于 60#,调整反射角度(垂直的时候最强)或 者粘贴白纸等增强反射信号,大于 3000#,调整反射角度(斜一定角度)或者改成磨砂面减弱信号强度;
- 避免 L2 的激光源和透镜喷涂绝缘漆或其它化学物品,否则激光源或透镜上的镀膜被化学物质损坏,无法发射或接收激 光;
- • 多个模块应用时,激光束间隔 15CM 以上,至少 10CM,否则相互干扰;
- 多个模块联网时,100 米以内不要用 120 欧终端电阻,否则减弱信号影响通信;
- 如果需要灌胶,请咨询技术人员后再操作,否则会堵塞光的传播路径无法测量;
- 请全面阅读本说明书,并按步骤进行实操,否则反复沟通会影响您的效率。

## 电磁兼容性 (EMC)

"电磁兼容性"指的是在有电磁辐射和静电荷环境下稳定工作的能力,且不对其他设备造成电磁干扰;虽然 L2 系列已满足 这方面各项严格的规定和标准,但不能排除可能对其他设备造成干扰的可能性。

### 垃圾处理

本产品不能当成生活垃圾处理,请根据使用的国家 / 地区实施的法规,合理弃置本产品。

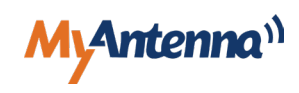

<span id="page-4-0"></span>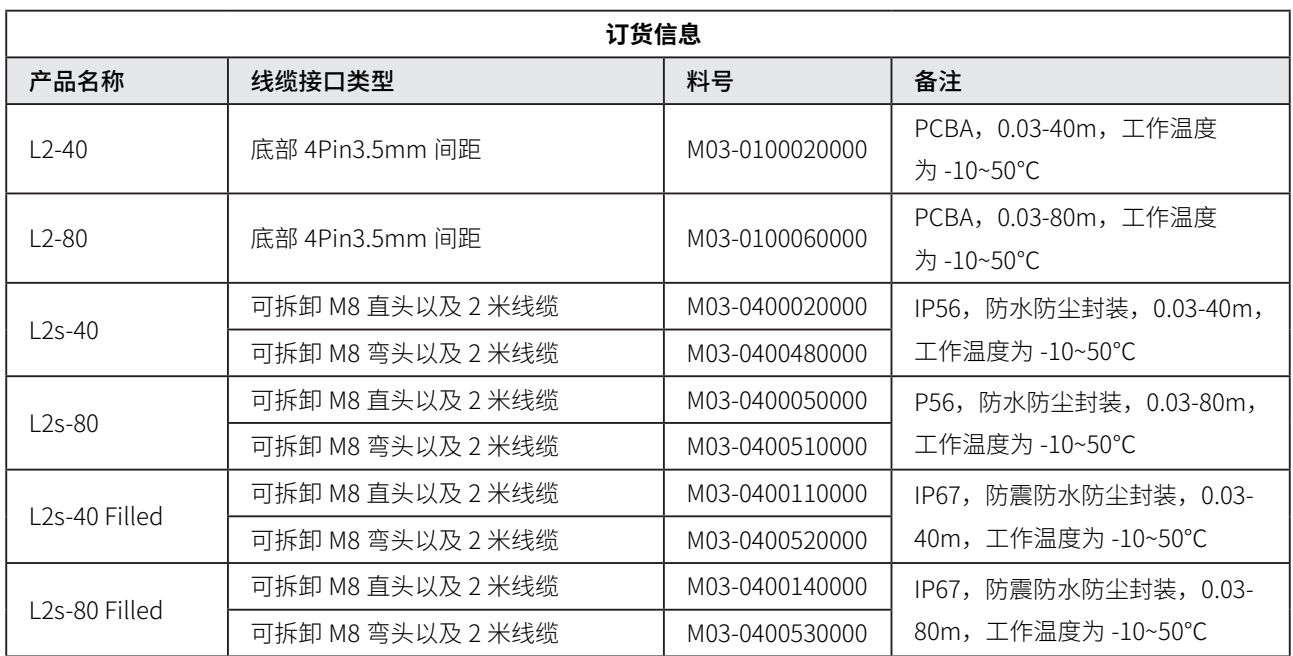

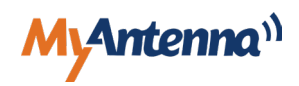

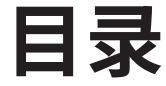

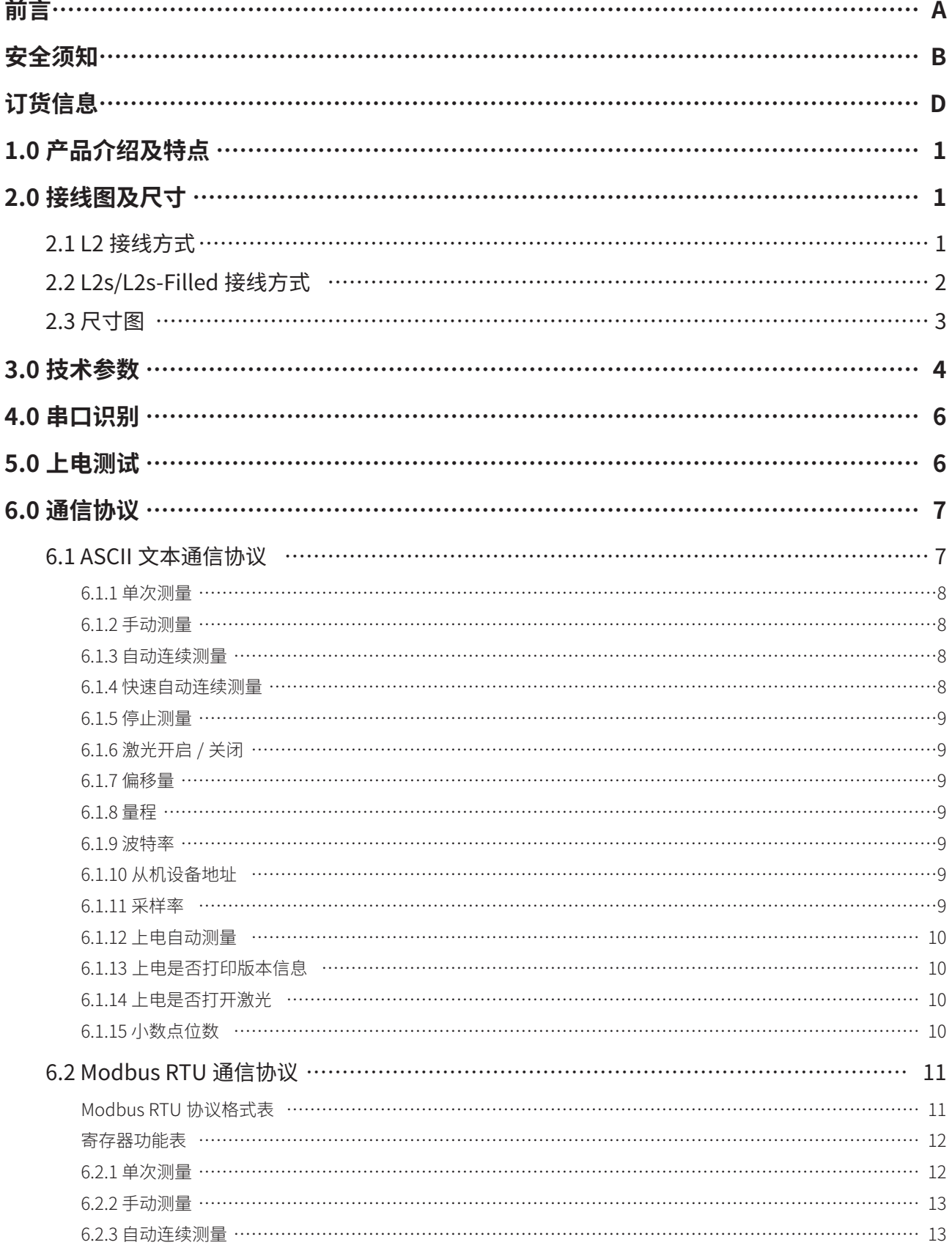

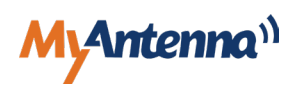

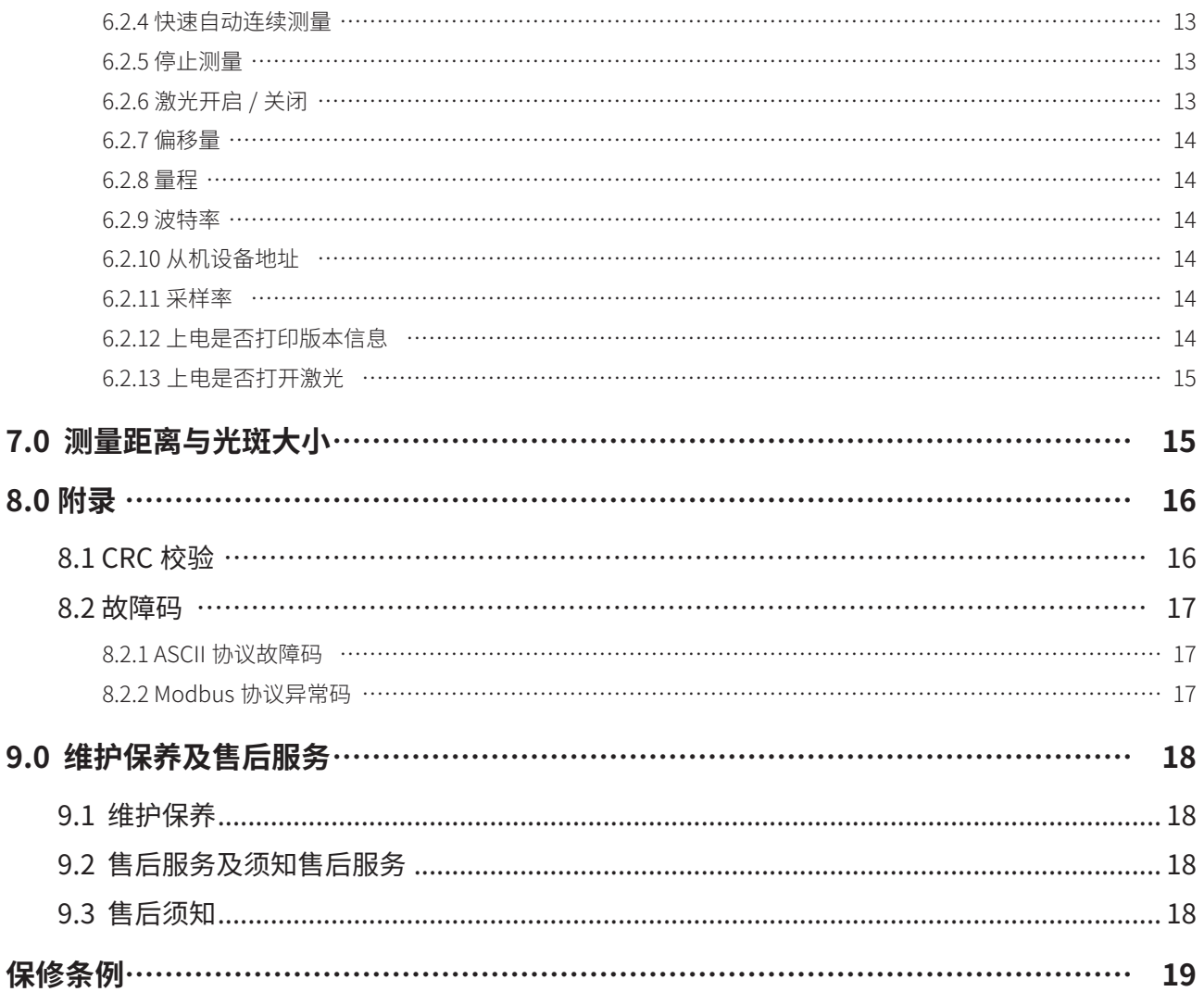

## <span id="page-7-0"></span>**1.0 产品介绍及特点**

L2 系列是一款单点激光测距传感器,其原理是相位式激光测距(飞行时间测距的一种),相位式测距通常适用于中短 距离的测量,其精度可达毫米级,也是目前中、短距离测距精度最高的一种方式;当连续调制的光束到达被测物体,光束 会反射回来,通过对比接收到的光束中产生的相位变化换算测量出距离。 

L2 系列激光测距产品拥有 1 毫米级分辨率、广泛的应用领域、适应温度范围广泛、精度高,适用于中短距离下,小目 标物的监测控制。

### 且具有如下突出特点:

- 量程远——最远 80 米大量程可以应对各种长距离测距需求;
- 测距准——出色的温漂特性,能自动补偿温度变化所带来的误差;
- 高速率——支持 10Hz、20Hz 的数据采集速率;
- 高精度——具有高精度,误差仅为 ±1mm;
- 高信噪比——系统具有高信噪比,使得检测结果几乎不受目标物的颜色、表面粗糙度和材质等因素的影响;
- **小体积**——系统设计小巧,方便使用和集成到各种应用中;
- 针脚接口选择——支持两种针脚接口方式,6PIN 2.54mm 单排针 / 孔或 4PIN 3.5mm 单列针 / 孔,便于嵌入主板上 使用。

## **2.0 接线图及尺寸**

### 2.1 L2 接线方式

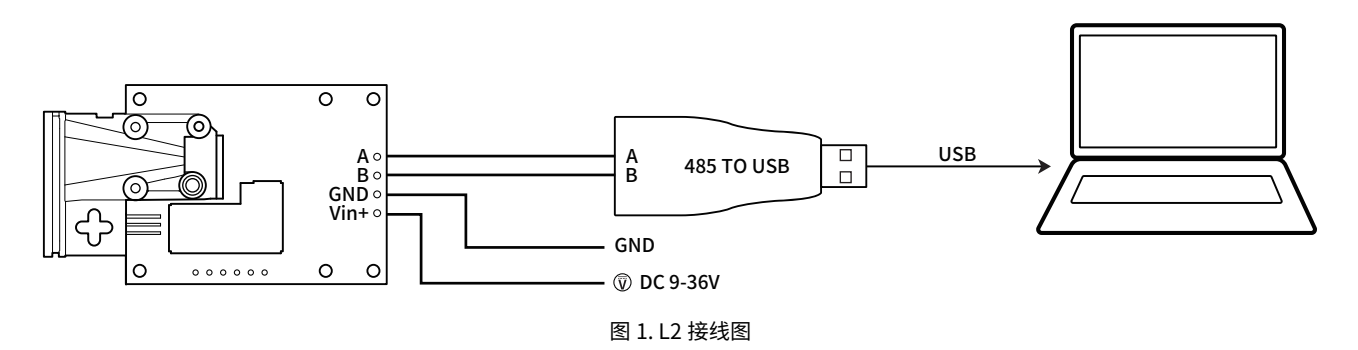

#### L2 接线说明

1. 按照图 1 所示,传感器的 A、B,分别和 485 转 USB 转换器的 A(部分厂家标 T/R+)、B(或 T/R-)连接;

- A 【蓝色】A 2. 传感器的 Vin+ 和 GND 分别接 9-36V 的直流电源的正极和负极;
- B 【灰色】B 3. 传感器的 GND,不要接转换器的 GND,否则两个 GND 不等电位,导致数据误码甚至损坏接口芯片。

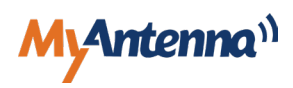

## <span id="page-8-0"></span>2.2 L2S/L2S-Filled 接线方式

GND

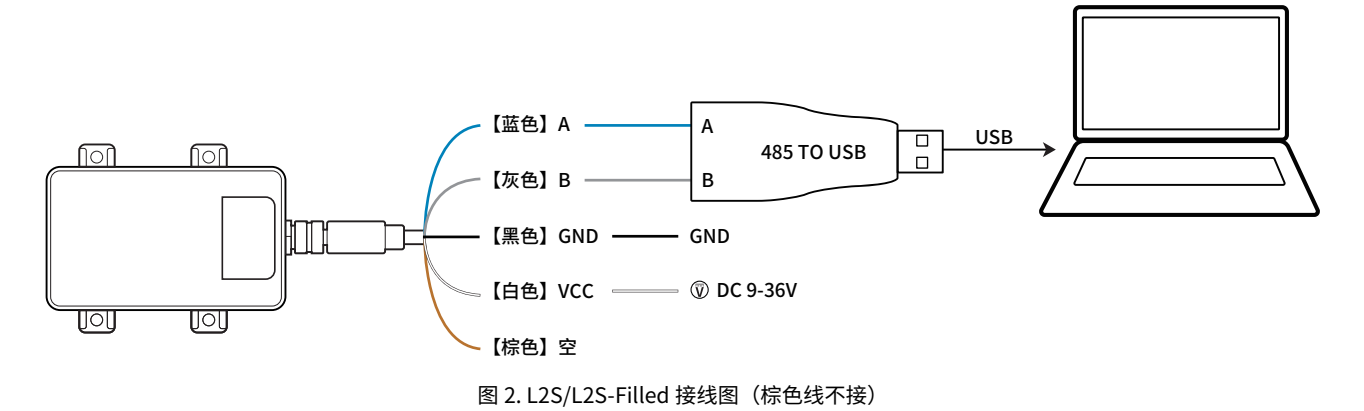

#### L2S/L2S 灌胶款接线说明

- 1. 按照图 2 所示,蓝色的线接 485 转 USB 转换器的 A (部分厂家标 T/R+), 灰色的线接转换器的 B (部分厂家标 T/R-);
- 2. 白色的线接 9-36V 直流电源的正极,黑色的线接直流电源的负极;
- 3. 传感器的 GND, 不要和 485 转 USB 的转换器的 GND 连接,否则两个 GND 不等电位的时候,影响数据传输甚至损坏 接口芯片;
- 4. 棕色的线悬空,不接线。

如果使用在本司购买的 USB 转 485/TTL 转换器,其结构是磁吸上盖,打开后内部有磁吸螺丝刀,方便接线 后拧紧。

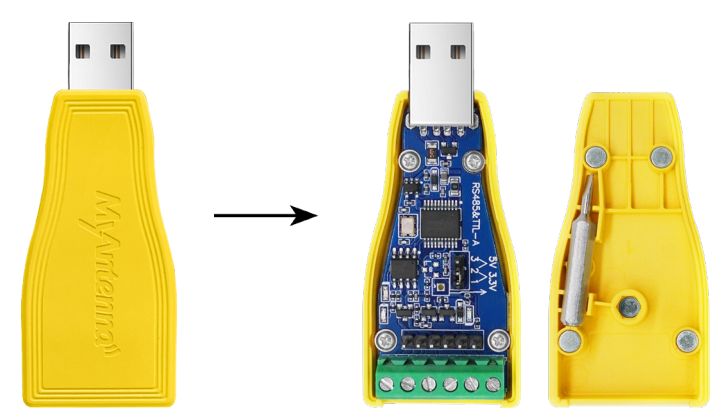

图 3. USB 转 485/TTL 转换器

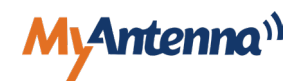

<span id="page-9-0"></span>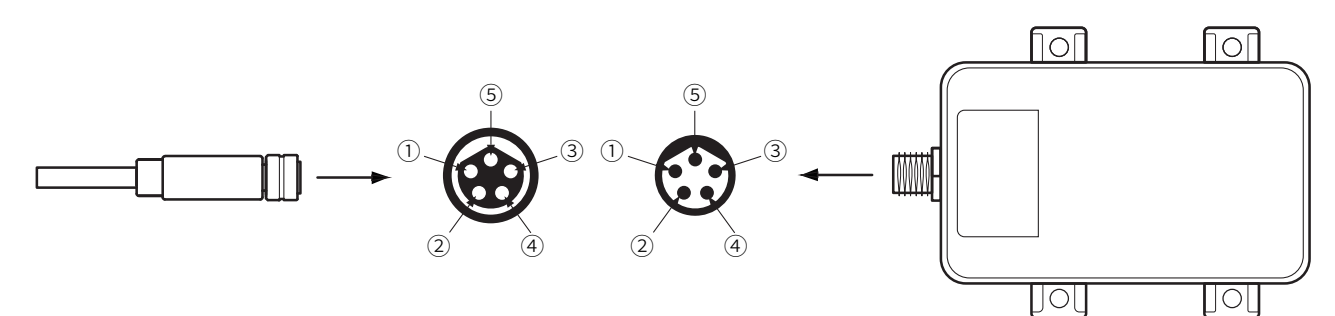

图 4. 航空线及产品接头示意图

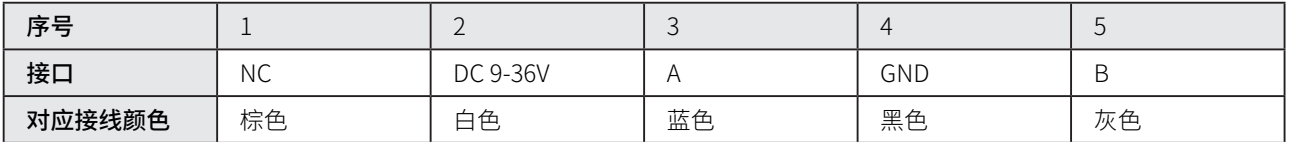

#### 航空线接产品说明

按照图 4 所示,接口是 B 型,注意限位方向,线缆端口⑤对准产品接口端口⑤后,再插进扭紧。

## 2.3 尺寸图

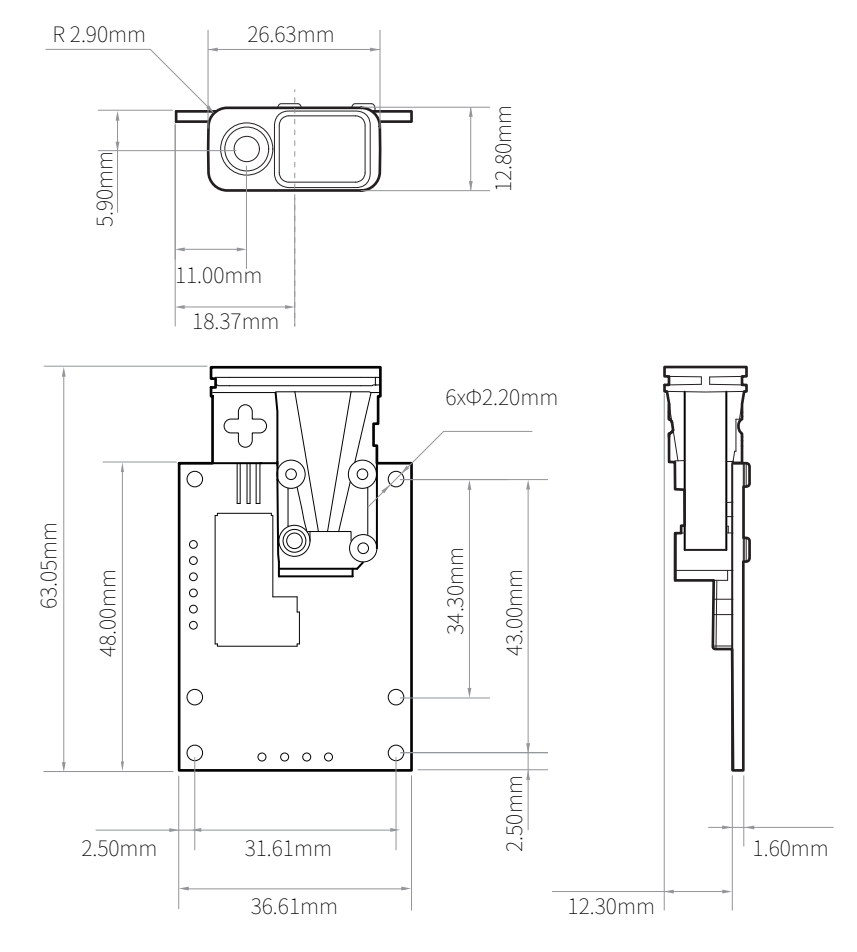

图 5. L2 尺寸图

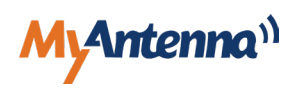

<span id="page-10-0"></span>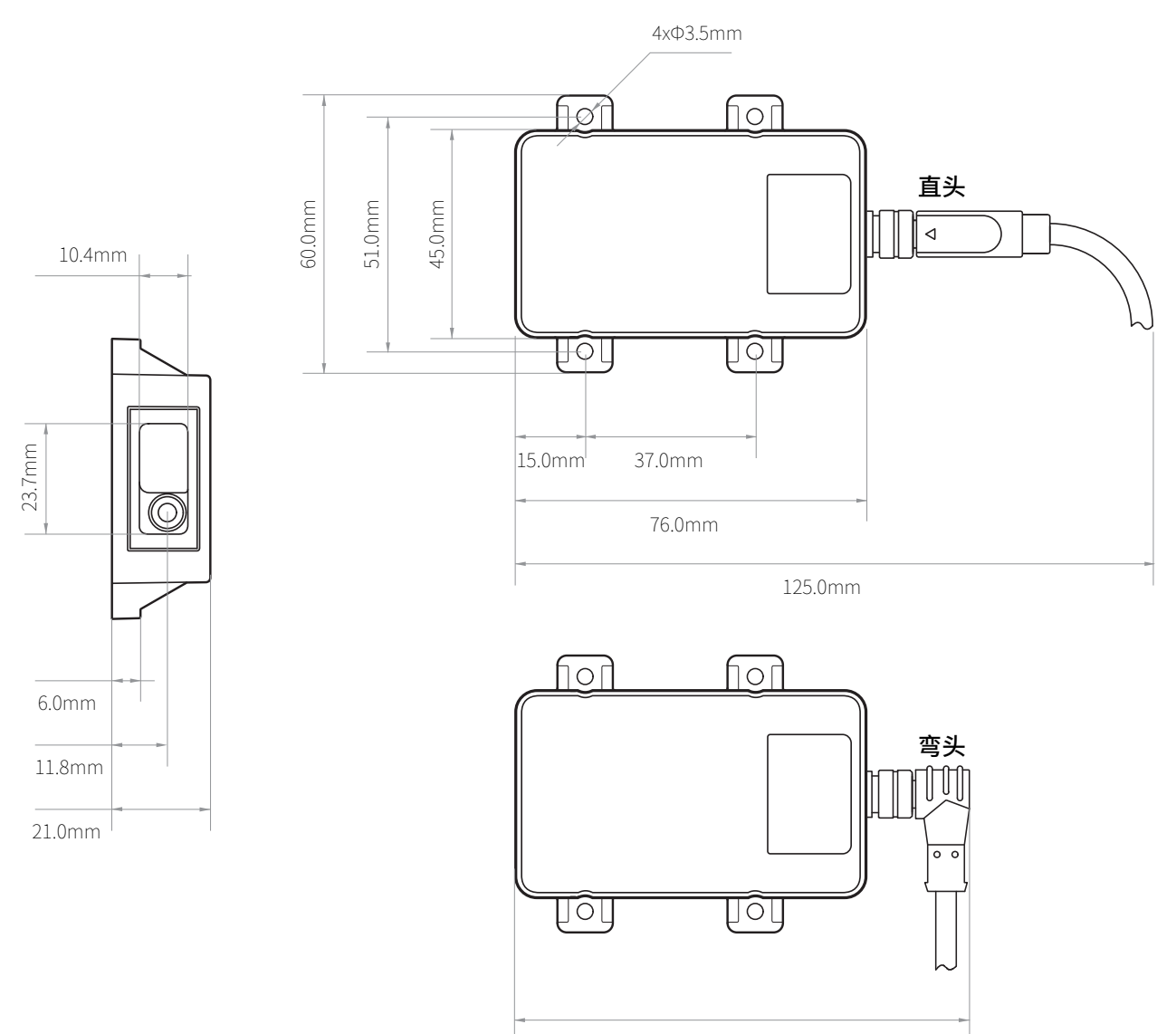

101.0mm

图 6. L2s/L2s-Filled 尺寸图(默认直头,需要弯头请下单备注)

## **3.0 技术参数**

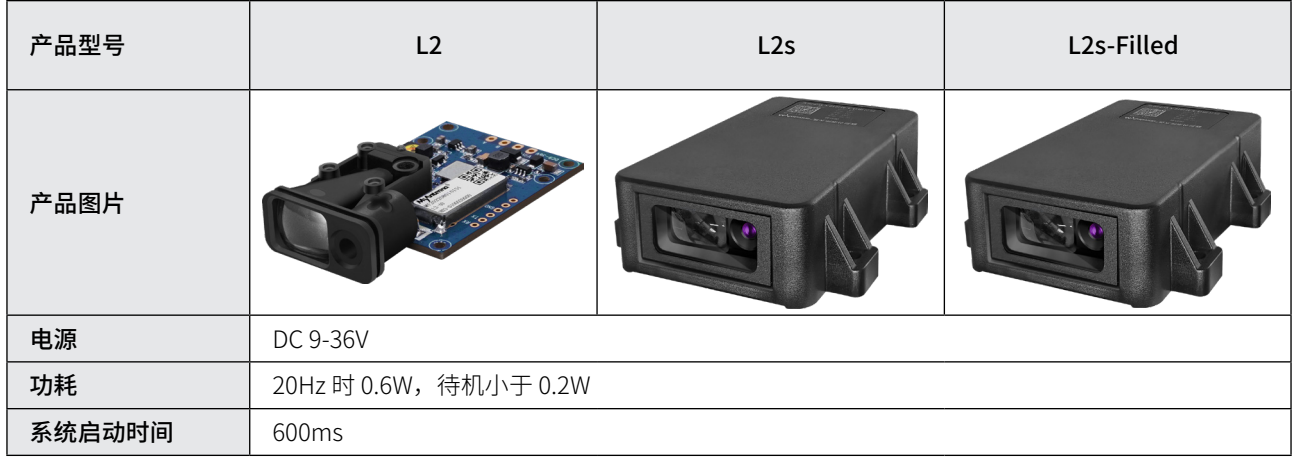

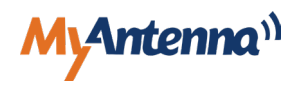

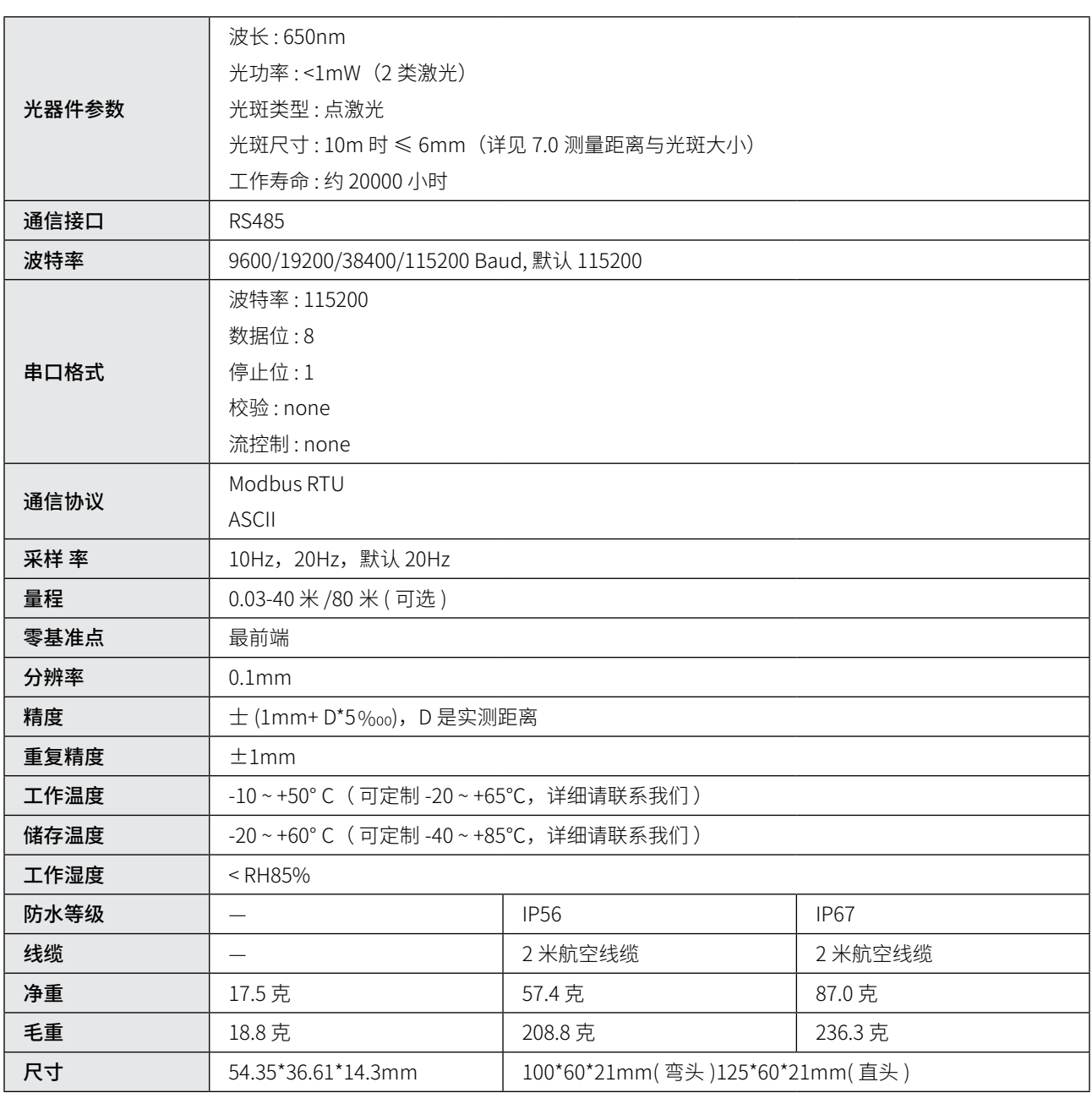

• 配合强反光板可测量更远距离。通过下行指令可设置量程值 , 最大可设置 40/80 米 ;

• 在恶劣环境下,如户外阳光下,性能会有所影响,可配合目标反射板使用,提升性能;

• 快速模式下,回收光信号弱,误差会变大,对测量目标及距离有一定的要求,也不适合户外白天应用。

## <span id="page-12-0"></span>**4.0 串口识别**

按照接线图连接后,打开电脑设备管理器,查看端口处是否显示 COM 号,如果没显示,表示转换器没有安装驱动程序, 需要找转换器的供应商获取驱动程序或从他们的官网下载,如下图:

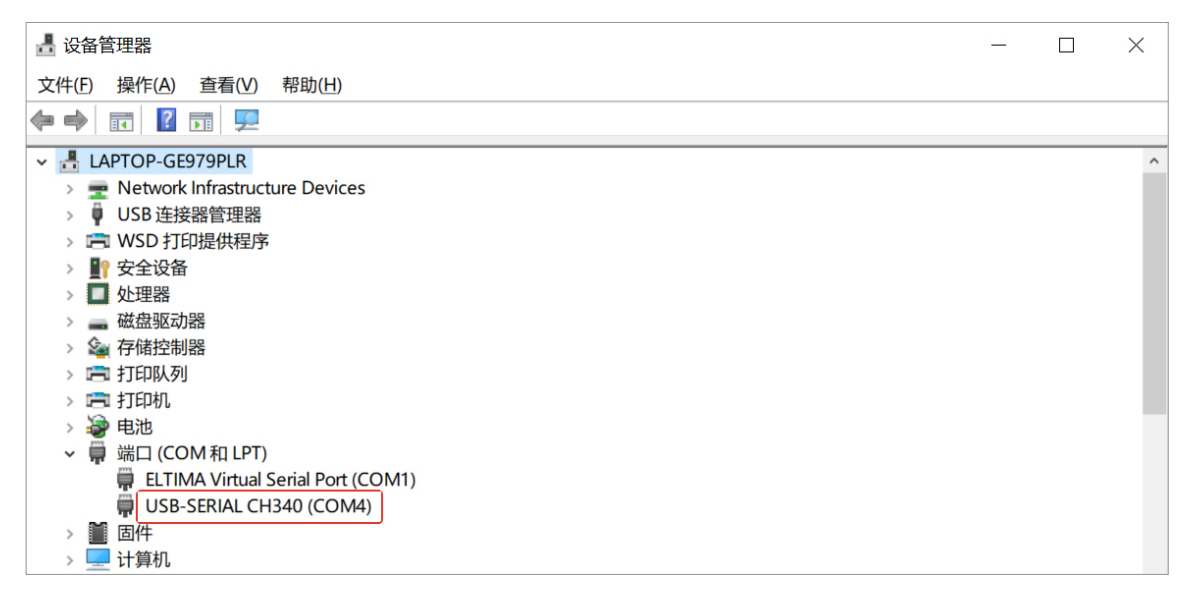

图 7. 串口识别

## **5.0 上电测试**

- 串口识别成功后,把传感器对准距离 3cm(3cm 以下是盲区)以上的目标物,按下面操作:
- 1. 给传感器上电,看激光灯是否点亮,如果激光灯成功点亮,打开我司客服提供的 SSCOM 串口助手软件,选取对应的 COM 号,波特率默认值 115200,其它参数不配置;
- 2. 点击打开串口,在命令窗口输入单次测量的命令 iSM (i 小写, SM 大写) ,点击发送,看是否返回测量值,如下:

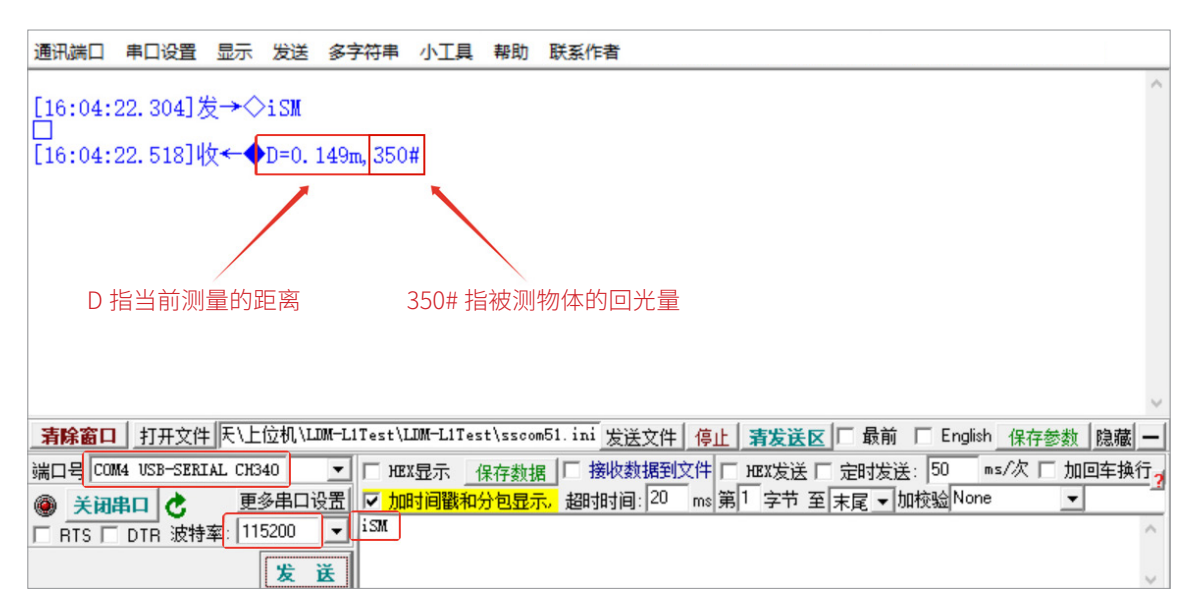

图 8. SSCOM 设置

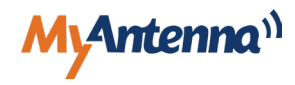

<span id="page-13-0"></span>如果成功测出距离值,说明传感器验证成功。

如果传感器激光没有点亮或者点亮了但是测试没有返回任何值,请做如下检查:

1、A、B 线是否连接牢固?是否接反?

2、测量电源电压,是否满足 9-36V 的要求?

3、COM 号是否选取正确?

4、波特率是否选取 115200 ?

5、命令是否输入正确, i 小写, SM 大写; (命令都是需要区分大小写的)

6、若按照以上步骤检测后还是无法通过串口助手连接 , 可以尝试更换转换器或购买我们的转换器;

如果返回的是错误代码"E=255"之类,请往下翻到错误代码部分,查看错误原因或者联系我司技术人员。

## **6.0 通信协议**

本产品支持以下两种协议(ASCII and Modbus RTU);在产品没有执行命令的情况下,发送相应的协议命令,产品就会自 动执行您想应用的协议;

波特率: 9600/19200/38400/115200, 默认 115200;

串口格式设置:

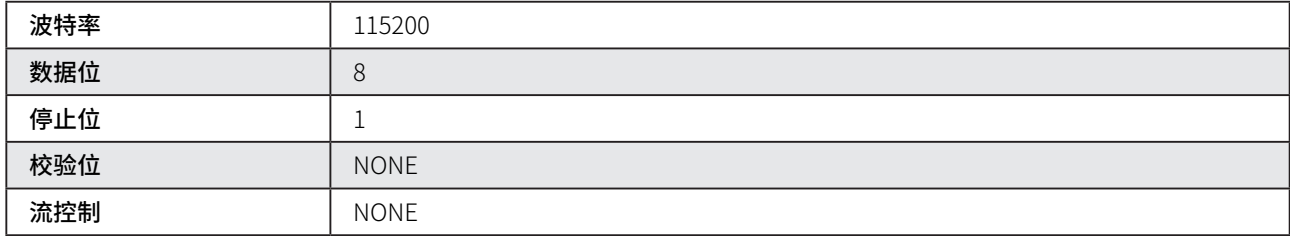

### 6.1 ASCII 文本通信协议

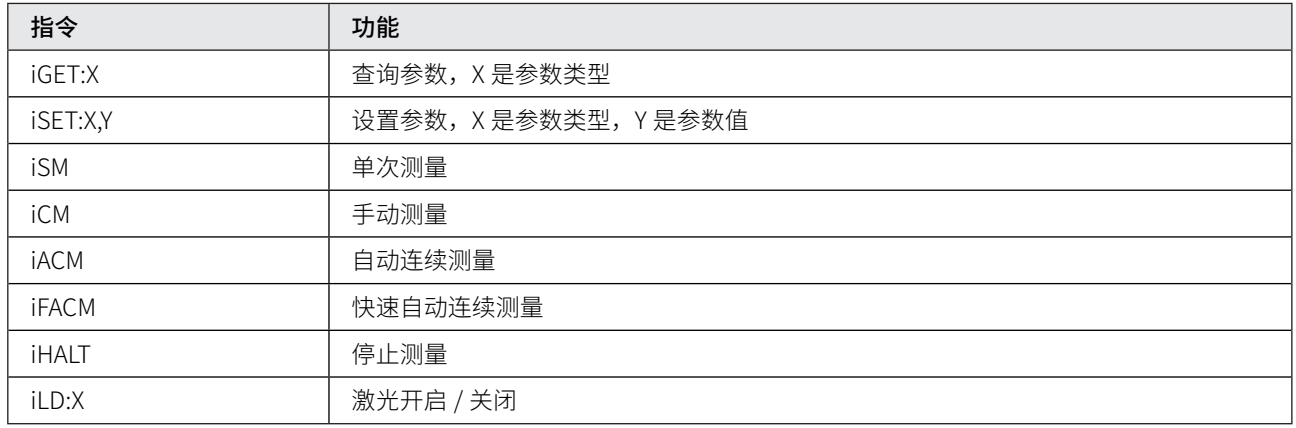

<CR><LF>: 表示回车换行"\r\n"。

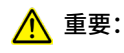

表 1. ASCII 指令

输入指令时,要使用英文输入法,指令的首字母 i 小写。

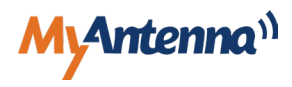

<span id="page-14-0"></span>6.1.1 单次测量 测量一次最短时间 220ms,反射信号越弱时间越长,一般需 要 300-1000ms 不等; 单次测量结束后,激光自动关闭; 静止测量,距离基本无变化或变化非常小,对测量时长不 做要求的应用; D=1.234m,500#<CR><LF>,表示距离为 1.234 米 , 回光量为 500; E=258<CR><LF>,表示超出量程。 其中 , X 为距离信息(如 40.000), N 为回光量(如 500), Y 为故障码(如 258)见附录说明, <CR><LF> 为回车换行"\r\n", 其它的每个应答命令都有, 为方便阅读略去; 【Host 】iSM 【L2】正常应答 D=Xm, N#<CR><LF> 错误应答 E=Y <CR><LF> 特点: 适用场景: 举例: 量频率可以自己设置,一问一答; 距离会变化,变化快慢都可以,需要自主控制测量,发一 次响应一次的应用; 【Host】iCM 【L2】正常应答 D=Xm,N# 特点: 适用场景: 6.1.2 手动测量

错误应答 E=Y

解析说明同单次测量 (iSM) ;

注:

Host 发一次指令,L2 响应一次,完成一次测量后, 激光仍 然是打开的。

#### 6.1.3 自动连续测量

测量频率是固定的,约 8Hz,发一次命令,连续上报距离数据; 特点:

距离的变化比较慢,并且要求测量更精准的应用; 适用场景:

【Host】iACM 【L2】正常应答 D=Xm,N# 错误应答 E=Y

解析说明同单次测量(iSM)

Host 只需发送一次指令,L2 模块响应后,连续测量并输出 信息。 注:

#### 6.1.4 快速自动连续测量

测量频率可配置,10或 20Hz,发一次命令,连续上报距离数据; 特点:

#### 适用场景:

距离的变化比较快的应用;

#### 【Host】iFACM 【L2】正常应答 D=Xm

错误应答 E=Y

## 其中,

X 为距离信息(如 1 米 -1.000); Y 为故障码 (如 258) 见附录说明;

#### 举例:

D=1.234m 表示距离为 1.314 米 , 数据里没有回光量; E=258 表示超出量程;

#### 注 :

Host 只需发送一次指令,L2 模块响应后,快速连续测量并 输出信息。

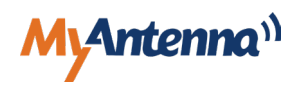

#### <span id="page-15-0"></span>6.1.5 停止测量

连续测量或快速连续测量模式下,发送该指令停止测量,激 光关闭。 【Host】iHALT 【L2】STOP OK

#### 6.1.6 激光开启 / 关闭

【Host】iLD:1 【L2】LASER OPEN OK 开启激光:

【Host】iLD:0 【L2】LASER CLOSE OK 关闭激光:

#### 6.1.7 偏移量

【Host】iSET:1,X 【L2】OK 设置偏移量:

其中, X 为距离偏移值, 单位 mm, 范围 -3000 ~ 3000, 默 认 0; 举例:

设置距离偏移量 -10 毫米——iSET:1,-10;

【Host】iGET:1 【L2 】OFFSET=X OK 查询偏移量:

#### 6.1.8 量程

其中,  $X$  为量程值, 单位 mm, 范围 50  $\sim$  80000, 默认 80000mm (80米); 【Host】iSET:2,X 【L2】OK 设置量程:

设置量程 60 米——iSET:2,60000; 举例:

【Host】iGET:2 【L2】RANGE=X OK 查询量程:

#### 6.1.9 波特率

【Host】iSET:3,X 设置波特率:

其中, X 为波特率, 支持 9600/19200/38400/115200, 默认 115200; 【L2】OK

### 举例:

设置波特率为 9600——iSET:3,9600;

波特率修改之后要先下电,再重新上电才能生效; 注:

【Host】iGET:3 【L2】BAUDRATE=X OK 查询波特率:

#### 6.1.10 从机设备地址

【Host】iSET:6,X 【L2】OK 设置从机设备地址:

其中, X 为从机设备地址 (MODBUS-RTU 协议涉及), 范 围 1~247,出厂默认为 1;

设置从机设备地址为 4——iSET:6,4; 举例:

【Host】iGET:6 【L2】ADDRESS=X OK 查询从机设备地址:

#### 6.1.11 采样率

【Host】iSET:7,X 【L2】OK 设置采样率 :

其中 X 为测量采样率, 支持 10/20Hz, 出厂默认 20Hz, 表 示一秒钟采样 20 次距离数据;

该参数在快速连续测量模式下有效; 注:

设置采样速率为 10Hz——iSET:7,10; 举例:

【Host】iGET:7 【L2】FREQUENCY=X OK 查询采样率:

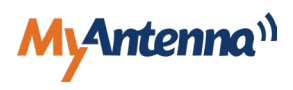

#### <span id="page-16-0"></span>6.1.12 上电自动测量

配置成上电自动测量后,传感器上电后自动上报距离数据; 说明:

要把协议类型设置成与实际应用的协议一致,才能使用自 动测量功能;传感器与外部设备的正常通信协议是自动适 配的,不使用上电自动测量功能时无需配置;

#### 设置协议类型:

【Host】iSET:4,X

【L2】OK

重要:

其中, X 为协议格式类型值; 0=MODBUS RTU 协议, 1= ASCII 协议,默认为 0= MODBUS RTU 协议;

设置 MODBUS RTU 协议——iSET:4,0; 举例:

#### 设置上电自动测量标识:

【Host】iSET:8,X

【L2】OK

其中, X 为上电自动测量标识, 可配 0、1、2;0= 上电自 动测量无效,1= 上电自动连续测量,2= 上电自动快速连续 测量,出厂默认为 0;

设置上电自动快速连续测量——iSET:8,2; 举例:

【Host】iGET:4 【L2】PROTOCOL=X OK 查询协议类型:

【Host】iGET:8 【L2】AUTMEAS=X OK 查询上电自动测量标识:

#### 6.1.13 上电是否打印版本信息

上电启动后传感器会打印一条版本信息,如果影响应用可配 成不打印; 说明:

#### 【Host】iSET:9,X 配置上电是否打印版本信息:

【L2】OK

X=0 表示上电不打印版本信息,X=1 表示上电打印版本信息;

#### 【Host】iGET:9 【L2】PON-MSGOUT=X 查询上电是否打印版本信息:

X=0 表示上电不打印版本信息,X=1 表示上电打印版本信息。

#### 6.1.14 上电是否打开激光

说明:

上电后激光灯默认打开,便于对准目标,如果影响应用可配 成上电不亮灯;

【Host】iSET:10,X 【L2】OK 配置上电是否打开激光灯: X=0 表示上电激光灯不亮, X=1 表示上电激光灯亮;

#### 【Host】iGET:10 【L2】PON-LD=X 查询上电是否打开激光灯:

X=0 表示上电激光灯不亮, X=1 表示上电激光灯亮。

#### 6.1.15 小数点位数

默认是 3 位小数, 精确到毫米; 4 位小数精确到亚毫米, 数 据不稳定,通常不建议使用 4 位; 说明:

### 配置小数点位数:

【Host】iSET:5,X 【L2】OK

X=0 表示 3 位小数; X=1 表示 4 位小数;

【Host】iGET:5 【L2】DATATYPE=X 查询小数点位数:

X=0 表示 3 位小数, X=1 表示 4 位小数, 出厂默认 X=0。

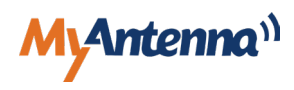

## <span id="page-17-0"></span>6.2 Modbus RTU 通信协议

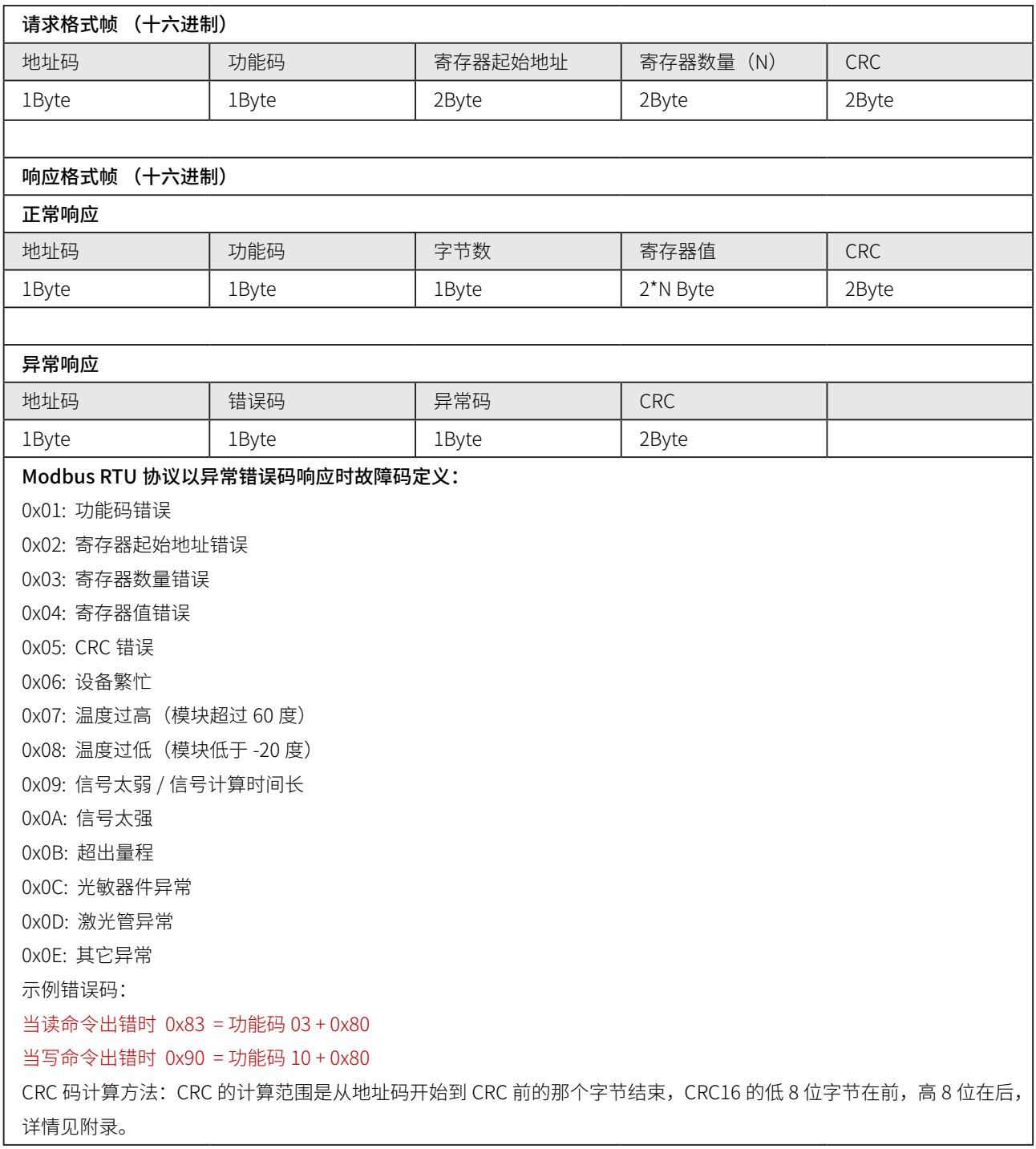

#### 表 2. Modbus RTU 协议格式

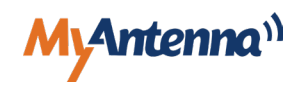

<span id="page-18-0"></span>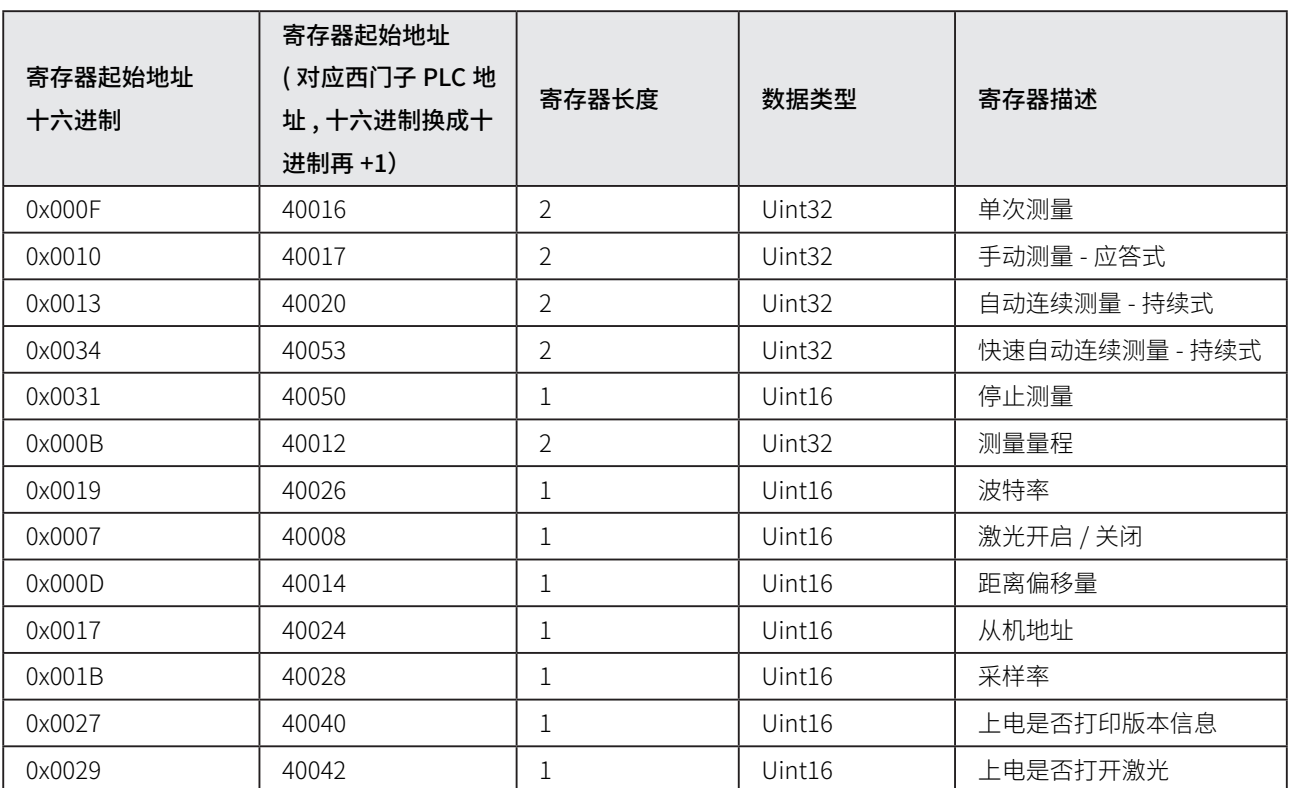

#### 表 3. 寄存器功能

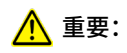

下面所有指令的首字节01是从机设备地址,最后两个字节是 CRC,如果修改从机地址, CRC 也要做相应的修改;使用 PLC 时, 寄存器的地址要把十六进制转成十进制再加 1,如表 3。

#### 6.2.1 单次测量

#### 特点:

测量一次最短时间 220ms,反射信号越弱时间越长,一般需要 300-1000ms 不等。单次测量结束后,激光自动关闭。

#### 适用场景:

静止测量,距离基本无变化或变化非常小,对测量时长不做要求的应用。

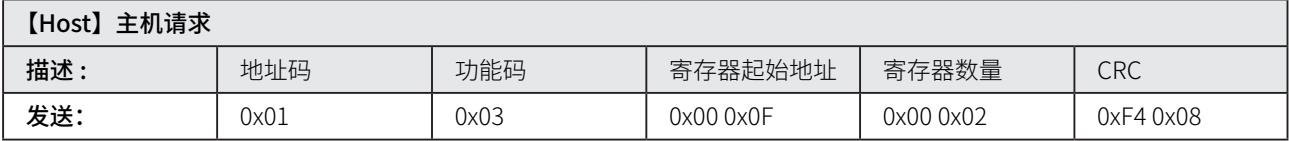

#### 【L2】正常应答

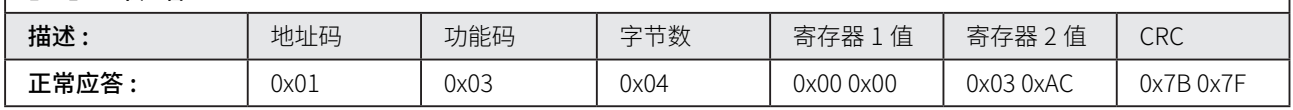

#### 注:

此条指令中的距离为 4 个字节, 0x00 0x00 0x03 0xAC, 距离为 0x000003AC, 转化为十进制为 940mm;

#### 测量失败的应答 :

0x01 0x03 0x04 0x00 0x00 0x00 0x00 0xFA 0x33

距离的 4 个字节 0x00000000,表示测量失败,请重新测量或检查设备 ;

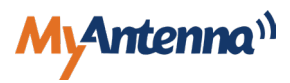

#### <span id="page-19-0"></span>异常应答例如:

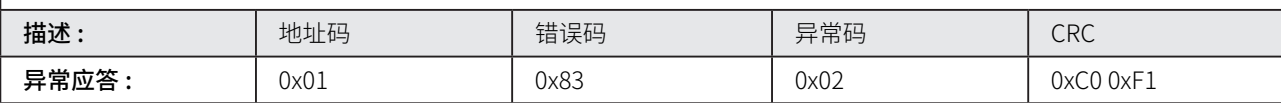

错误码 83,表示功能码 03 的功能异常; 异常码 02,表示是起始地址错误;

#### 6.2.2 手动测量

#### 特点:

测量频率可以自己设置,最快 10Hz,一问一答 ;

#### 适用场景:

距离的变化比较慢,并且要求测量更精准的应用,需要自主 控制测量,发一次响应一次的应用,完成一次测量后,激光 仍然是打开的;

【Host】01 03 00 10 00 02 C5 CE

【L2】同单次测量的描述

#### 6.2.3 自动连续测量

#### 特点:

测量频率是固定的,约 8Hz,发一次命令,连续上报距离数据;

#### 适用场景:

距离的变化比较慢,并且要求测量更精准的应用 ;

【Host】01 03 00 13 00 02 35 CE

【L2】同单次测量的描述

#### 注意:

自动连续测量距离,主机只发送一次指令后,从机 L2 会连 续测量距离并上报数据,会占用 RS485 总线。

#### 6.2.4 快速自动连续测量

#### 特点:

测量频率可配置,10 或 20Hz,发一次命令,连续上报距离 数据;

#### 距离的变化比较快的应用; 适用场景:

测量速率依据采样率参数(10/20Hz), 先配置好采样率; 默认 20Hz; 【Host】01 03 00 34 00 02 85 C5 【L2】同单次测量的描述

#### 注意:

自动连续测量距离,主机只发送一次指令后,从机 L2 会连 续测量距离并上报数据,会占用 RS485 总线。

#### 6.2.5 停止测量

【Host】01 10 00 31 00 01 02 00 01 63 B1 【L2】01 10 00 31 00 01 50 06

#### 6.2.6 激光开启 / 关闭

XXYY – 为要设置的激光开关标识,0000- 激光关闭,0001- 激光开启; NNMM – 为 CRC 校验。 【Host】01 10 00 07 00 01 02 XX YY NN MM 【L2】01 10 00 07 00 01 B0 08

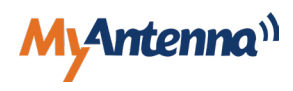

#### <span id="page-20-0"></span>6.2.7 偏移量

【Host】01 10 00 0D 00 01 02 XX YY NN MM 【L2】01 10 00 0D 00 01 90 0A 设置偏移量:

XXYY – 为要设置的距离偏移值,2 字节,范围是范围  $-3000 \sim 3000$ mm, 如 10mm, 十六进制 XXYY=00 0A; NNMM – 为 CRC 校验;

查询偏移量:

【Host】01 03 00 0D 00 02 55 C8 【L2】01 03 02 XX YY NN MM

XXYY – 为查询到的距离偏移值,2 字节。如 10mm,十六进 制 XXYY=00 0A NNMM – 为 CRC 校验

#### 6.2.8 量程

设置量程: 【Host】01 10 00 0B 00 02 04 XX YY ZZ WW NN MM 【L2】01 10 00 0B 00 02 30 0A

XXYYZZWW - 为要设置的量程值, 如 40000mm, 十六进制 XXYYZZWW=00 00 9C 40;

NNMM – 为 CRC 校验; 查询量程:

【Host】01 03 00 0B 00 02 B5 C9

【L2】01 03 04 XX YY ZZ WW NN MM

XXYYZZWW - 为查询到的量程值, 如 40000mm, 十六进制 XXYYZZWW=00 00 9C 40; NNMM – 为 CRC 校验。

#### 6.2.9 波特率

设置波特率: 【Host】01 10 00 19 00 02 04 XX YY ZZ WW NN MM 【L2】01 10 00 19 00 02 90 0F

XXYYZZWW – 为要通信波特率,支持 9600/19200/38400/115200,4 字节; NNMM – 为 CRC 校验;

注意: 波特率修改之后要先下电,再重新上电才能生效;

#### 查询波特率:

【Host】01 03 00 19 00 02 15 CC 【L2】01 03 04 XX YY ZZ WW NN MM

XXYYZZWW - 为查询到的波特率, 4 字节, 如 115200, 十六 进制 00 01 C2 00; NNMM – 为 CRC 校验。

#### 6.2.10 从机设备地址

设置从机地址: 【Host】01 10 00 17 00 01 02 XX YY NN MM 【L2】01 10 00 17 00 01 B1 CD

XXYY – 为要设置的从机设备地址值,2 字节,范围 0001 ~ 00F7; NNMM – 为 CRC 校验;

查询从机地址: 【Host】01 03 00 17 00 02 74 0F 【L2】01 03 02 XX YY NN MM

XXYY – 为查询到的从机设备地址值,2 字节,范围 0001 ~ 00F7; NNMM – 为 CRC 校验。

#### 6.2.11 采样率

#### 设置采样率:

【Host】01 10 00 1B 00 01 02 XX YY NN MM 【L2】01 10 00 1B 00 01 71 CE

XXYY – 为要设置的采样率,2 字节,000A-10Hz,0014- 20Hz; NNMM – 为 CRC 校验;

查询采样率: 【Host】01 03 00 1B 00 02 B4 0C 【L2】01 03 02 XX YY NN MM

XXYY – 为查询到的采样率,2 字节,000A-10Hz,0014- 20Hz; NNMM – 为 CRC 校验。

#### 6.2.12 上电是否打印版本信息

说明: 设置上电是否打印版本信息: 上电启动后传感器会打印一条版本信息,如果影响应用可配 成不打印;

【Host】01 10 00 27 00 01 02 XX YY NN MM 【L2】01 10 00 27 00 01 B1 C2

XXYY – 为上电是否打印版本信息的标识,0000 上电不打印 版本信息;0001 上电打印版本信息; NNMM – 为 CRC 校验;

查询上电是否打印版本信息: 【Host】01 03 00 27 00 02 F4 00 【L2】01 03 02 XX YY NN MM

XXYY – 为上电是否打印版本信息的标识,0000 上电不打印 版本信息;0001 上电打印版本信息; NNMM – 为 CRC 校验。

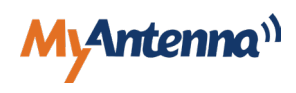

#### <span id="page-21-0"></span>6.2.13 上电是否打开激光

上电后激光灯默认打开,便于对准目标,如果影响应用可配 成上电不亮灯;

#### 设置上电是否打开激光:

【Host】01 10 00 29 00 01 02 XX YY NN MM 【L2】01 10 00 29 00 01 D0 01

XXYY – 为上电是否打开激光的标识,0000 上电关闭激光, 0001 上电打开激光; NNMM – 为 CRC 校验;

说明: 查询上电是否打开激光: XXYY – 为上电是否打开激光的标识,0000 上电关闭激光, 【Host】01 03 00 29 00 02 15 C3 【L2】01 03 02 XX YY NN MM

0001 上电打开激光;

NNMM – 为 CRC 校验。

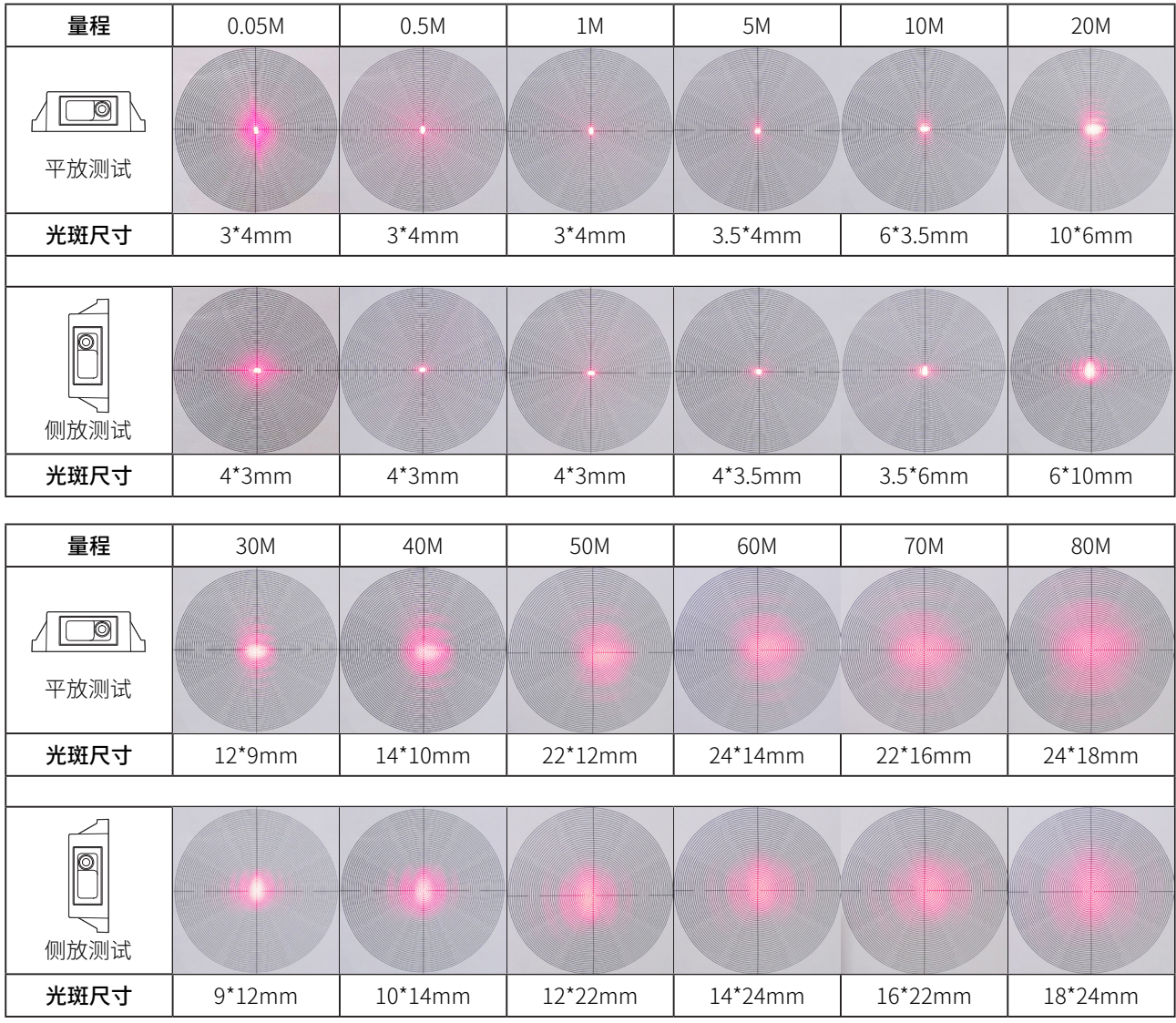

## **7.0 测量距离与光斑大小**

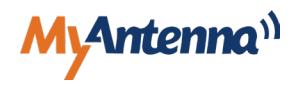

## <span id="page-22-0"></span>**8.0 附录**

### 8.1 CRC 校验

#### /\* CRC 高位字节值表 \*/

const u8 auch CRCHi $[] = {$ 

0x00, 0xC1, 0x81, 0x40, 0x01, 0xC0, 0x80, 0x41, 0x01, 0xC0, 0x80, 0x41, 0x00, 0xC1, 0x81, 0x40, 0x01, 0xC0, 0x80, 0x41, 0x00, 0xC1, 0x81, 0x40, 0x00, 0xC1, 0x81, 0x40, 0x01, 0xC0, 0x80, 0x41, 0x01, 0xC0, 0x80, 0x41, 0x00, 0xC1, 0x81, 0x40, 0x00, 0xC1, 0x81, 0x40, 0x01, 0xC0, 0x80, 0x41, 0x00, 0xC1, 0x81, 0x40, 0x01, 0xC0, 0x80, 0x41, 0x01, 0xC0, 0x80, 0x41, 0x00, 0xC1, 0x81, 0x40, 0x01, 0xC0, 0x80, 0x41, 0x00, 0xC1, 0x81, 0x40, 0x00, 0xC1, 0x81, 0x40, 0x01, 0xC0, 0x80, 0x41, 0x00, 0xC1, 0x81, 0x40, 0x01, 0xC0, 0x80, 0x41, 0x01, 0xC0, 0x80, 0x41, 0x00, 0xC1, 0x81, 0x40, 0x00, 0xC1, 0x81, 0x40, 0x01, 0xC0, 0x80, 0x41, 0x01, 0xC0, 0x80, 0x41, 0x00, 0xC1, 0x81, 0x40, 0x01, 0xC0, 0x80, 0x41, 0x00, 0xC1, 0x81, 0x40, 0x00, 0xC1, 0x81, 0x40, 0x01, 0xC0, 0x80, 0x41, 0x01, 0xC0, 0x80, 0x41, 0x00, 0xC1, 0x81, 0x40, 0x00, 0xC1, 0x81, 0x40, 0x01, 0xC0, 0x80, 0x41, 0x00, 0xC1, 0x81, 0x40, 0x01, 0xC0, 0x80, 0x41, 0x01, 0xC0, 0x80, 0x41, 0x00, 0xC1, 0x81, 0x40, 0x00, 0xC1, 0x81, 0x40, 0x01, 0xC0, 0x80, 0x41, 0x01, 0xC0, 0x80, 0x41, 0x00, 0xC1, 0x81, 0x40, 0x01, 0xC0, 0x80, 0x41, 0x00, 0xC1, 0x81, 0x40, 0x00, 0xC1, 0x81, 0x40, 0x01, 0xC0, 0x80, 0x41, 0x00, 0xC1, 0x81, 0x40, 0x01, 0xC0, 0x80, 0x41, 0x01, 0xC0, 0x80, 0x41, 0x00, 0xC1, 0x81, 0x40, 0x01, 0xC0, 0x80, 0x41, 0x00, 0xC1, 0x81, 0x40, 0x00, 0xC1, 0x81, 0x40, 0x01, 0xC0, 0x80, 0x41, 0x01, 0xC0, 0x80, 0x41, 0x00, 0xC1, 0x81, 0x40, 0x00, 0xC1, 0x81, 0x40, 0x01, 0xC0, 0x80, 0x41, 0x00, 0xC1, 0x81, 0x40, 0x01, 0xC0, 0x80, 0x41, 0x01, 0xC0, 0x80, 0x41, 0x00, 0xC1, 0x81, 0x40 } ;

#### /\* CRC 低位字节值表 \*/

#### const u8 auchCRCLo[] = {

0x00, 0xC0, 0xC1, 0x01, 0xC3, 0x03, 0x02, 0xC2, 0xC6, 0x06, 0x07, 0xC7, 0x05, 0xC5, 0xC4, 0x04, 0xCC, 0x0C, 0x0D, 0xCD, 0x0F, 0xCF, 0xCE, 0x0E, 0x0A, 0xCA, 0xCB, 0x0B, 0xC9, 0x09, 0x08, 0xC8, 0xD8, 0x18, 0x19, 0xD9, 0x1B, 0xDB, 0xDA, 0x1A, 0x1E, 0xDE, 0xDF, 0x1F, 0xDD, 0x1D, 0x1C, 0xDC, 0x14, 0xD4, 0xD5, 0x15, 0xD7, 0x17, 0x16, 0xD6, 0xD2, 0x12, 0x13, 0xD3, 0x11, 0xD1, 0xD0, 0x10, 0xF0, 0x30, 0x31, 0xF1, 0x33, 0xF3, 0xF2, 0x32, 0x36, 0xF6, 0xF7, 0x37, 0xF5, 0x35, 0x34, 0xF4, 0x3C, 0xFC, 0xFD, 0x3D, 0xFF, 0x3F, 0x3E, 0xFE, 0xFA, 0x3A, 0x3B, 0xFB, 0x39, 0xF9, 0xF8, 0x38, 0x28, 0xE8, 0xE9, 0x29, 0xEB, 0x2B, 0x2A, 0xEA, 0xEE, 0x2E, 0x2F, 0xEF, 0x2D, 0xED, 0xEC, 0x2C, 0xE4, 0x24, 0x25, 0xE5, 0x27, 0xE7, 0xE6, 0x26, 0x22, 0xE2, 0xE3, 0x23, 0xE1, 0x21, 0x20, 0xE0, 0xA0, 0x60, 0x61, 0xA1, 0x63, 0xA3, 0xA2, 0x62, 0x66, 0xA6, 0xA7, 0x67, 0xA5, 0x65, 0x64, 0xA4, 0x6C, 0xAC, 0xAD, 0x6D, 0xAF, 0x6F, 0x6E, 0xAE, 0xAA, 0x6A, 0x6B, 0xAB, 0x69, 0xA9, 0xA8, 0x68, 0x78, 0xB8, 0xB9, 0x79, 0xBB, 0x7B, 0x7A, 0xBA, 0xBE, 0x7E, 0x7F, 0xBF, 0x7D, 0xBD, 0xBC, 0x7C, 0xB4, 0x74, 0x75, 0xB5, 0x77, 0xB7, 0xB6, 0x76, 0x72, 0xB2, 0xB3, 0x73, 0xB1, 0x71, 0x70, 0xB0, 0x50, 0x90, 0x91, 0x51, 0x93, 0x53, 0x52, 0x92, 0x96, 0x56, 0x57, 0x97, 0x55, 0x95, 0x94, 0x54, 0x9C, 0x5C, 0x5D, 0x9D, 0x5F, 0x9F, 0x9E, 0x5E, 0x5A, 0x9A, 0x9B, 0x5B, 0x99, 0x59, 0x58, 0x98, 0x88, 0x48, 0x49, 0x89, 0x4B, 0x8B, 0x8A, 0x4A, 0x4E, 0x8E, 0x8F, 0x4F, 0x8D, 0x4D, 0x4C, 0x8C, 0x44, 0x84, 0x85, 0x45, 0x87, 0x47, 0x46, 0x86, 0x82, 0x42, 0x43, 0x83, 0x41, 0x81, 0x80, 0x40  $\}$  :

u16 CRC16(u8 \*Start\_Byte,u16 Num\_Bytes)

{

u8 uchCRCHi = 0xFF; // CRC 高字节的初始化 u8 uchCRCLo = 0xFF; // CRC 低字节的初始化 u16 uIndex; // CRC 查找表的指针

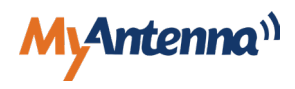

```
	 while (Num_Bytes--)	 	 	 	 	 	 	 	
\sim \simuIndex = uchCRCLo ^ *Start_Byte++; // 计算 CRC
                 	 	 uchCRCLo = uchCRCHi ^ auchCRCHi[uIndex];
                 	 	 uchCRCHi = auchCRCLo[uIndex];
        	 }return(uchCRCHi <<8 | uchCRCLo);
```

```
}
```
## 8.2 故障码

#### 8.2.1 ASCII 协议故障码

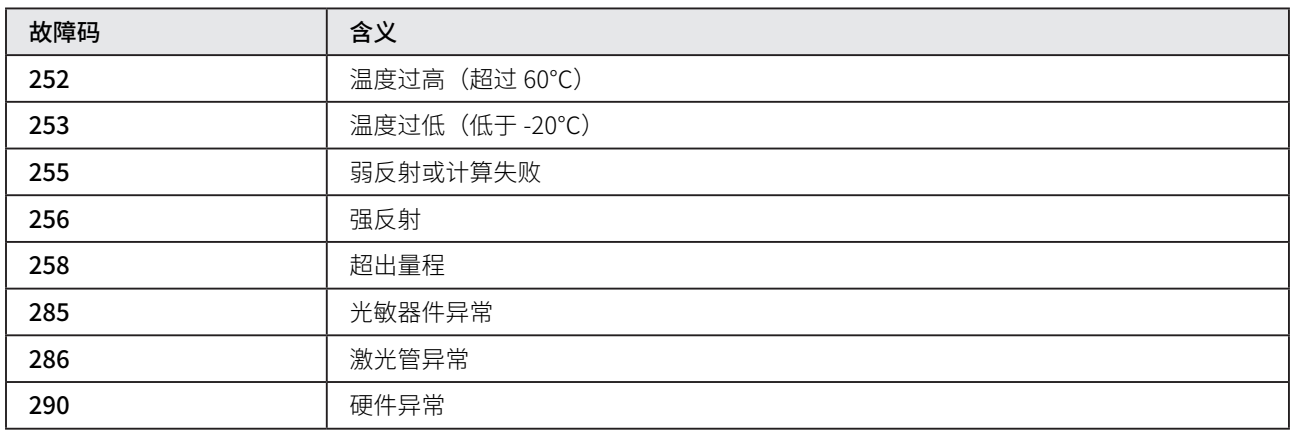

表 4. ASCII 故障码

#### 8.2.2 Modbus 协议异常码

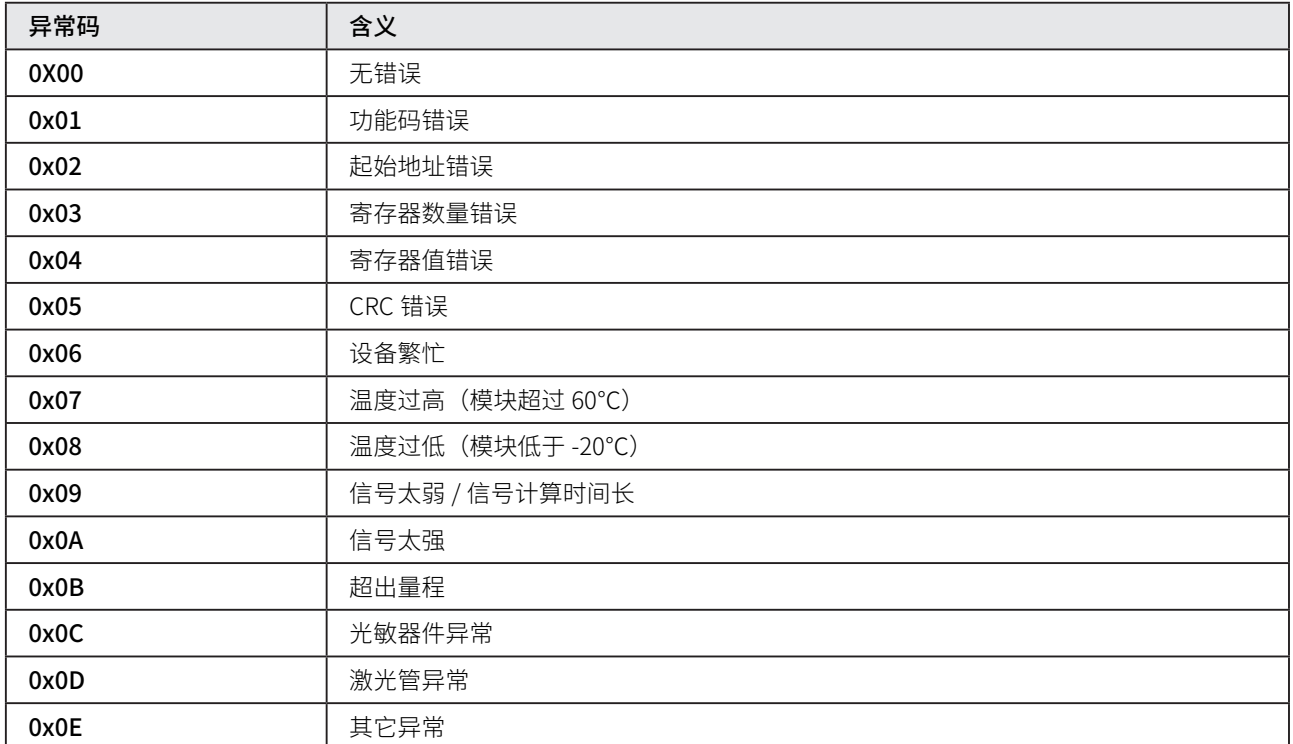

表 5. Modbus 协议异常码

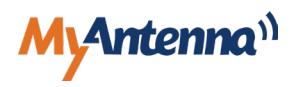

## <span id="page-24-0"></span>**9.0 维护保养及售后服务**

### 9.1 维护保养

- 1. 仪器应存放在干燥的地方,并做好防尘工作;
- 2. 开机前应确保仪器电源的可靠连接,请不要连续开关电源,以免损坏元器件或加速电子元器件的老化,减少其寿命;
- 3. 切勿将激光测距仪浸入水中;
- 4. 保持仪器镜头清洁干净,用浸过酒精的棉布擦拭灰尘;
- 5. 切勿使用腐蚀或油性物质来清理仪器镜头 ;
- 6. 定期检查仪器尤其是在仪器非正常使用后,或是在仪器进行重要测量前后。

## 9.2 售后服务及须知售后服务

- 1. <mark>"</mark> 7 天退还服务 "产品自售出之日起 7 日内,发生非人为质量问题并附上厂商检测报告,而且包装配件完好,客户可以 选择退货、换货或修理 ;
- 2.  " 15 天换货服务"购买仪器之日起 15 日内非人为质量问题并附上厂商检测报告享受免费调换服务、修理服务,换货时 请确保包装配件完好 ;
- 3.  " 30 天免费维修"产品自售出之日起 30 日内,发生非人为的质量间题,客户可以选择修理,连续两次修理仍不能正常 使用的产品,客户可以选择换同款型号的产品 ;
- 4. "一年保修服务"产品自售出之日起一年内,发生质量问题,客户可以将机器送到我司指定维修中心或者我司总部进行 检测维修,维修时需要更换部件的,我司可以适当收取相应的部件成本费用,如不需要更新部件的,客户可以享受免 费维修服务。

### 9.3 售后须知

- a、 厂 方保修 : 所有仪器均由厂方或者厂方授权指定的服务中心保修,非我司或我司指定的机构的保修所引起的任何问题, 我司概不负责 ;
- $\mathsf{b}$ 、 赠品个保修:随仪器赠送的礼品个属于更换和保修范围乙内 ;
- c、 包装完整客户办理退换货的时候必须确保所有配件、包装完好产品机器、配件、包装均没有磨损 ,不影响再次销售 , 如 果出现包装破损、配件不齐或者损坏、机器有人为刮痕或者磨损的话 , 恕不退、换货。

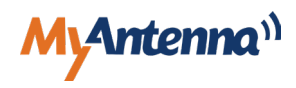

## <span id="page-25-0"></span>**保修条例**

### **1、保修期**

正常使用条件下,从购买之日起,此仪器在一年内,因仪器的质量问题导致的故障可以保修。

### **2、在保修期内发生以下情况不属于保修范围,实行收费修理**

- • 用户因使用、维护保管不当而损坏的 ;
- 自行或非厂方维修点拆修的;
- • 无购机发票的;
- • 因不可抗拒力造成产品损坏的 ;
- • 正常磨损需更换的零件;
- 由于仪器使用环境中温度 / 湿度等异常因素引起的损失或者损坏;
- • 未按规定操作引起的损坏。

#### **3、仪器需要保修时请联系当地经销商 , 并提供购机发票 / 收据原件**

深圳市摩天射频技术有限公司

■ 深圳市宝安区西乡街道铁仔路 50 号凤凰智谷大厦 A 座 410 → The Minyantenna.com<br>■ 东莞市察步镇沿河南路 11 号松湖智谷科技产业园 F2 栋 14 层 → ● ∰ www.imyantenna.com **■ 东莞市察步镇沿河南路 11 号松湖智谷科技产业园 F2 栋 14 层** 

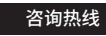

0755-86503881 139 2745 8202

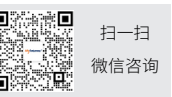